# **M 365 Excel Class Video 16: Power Query Group By in Excel & Power BI**

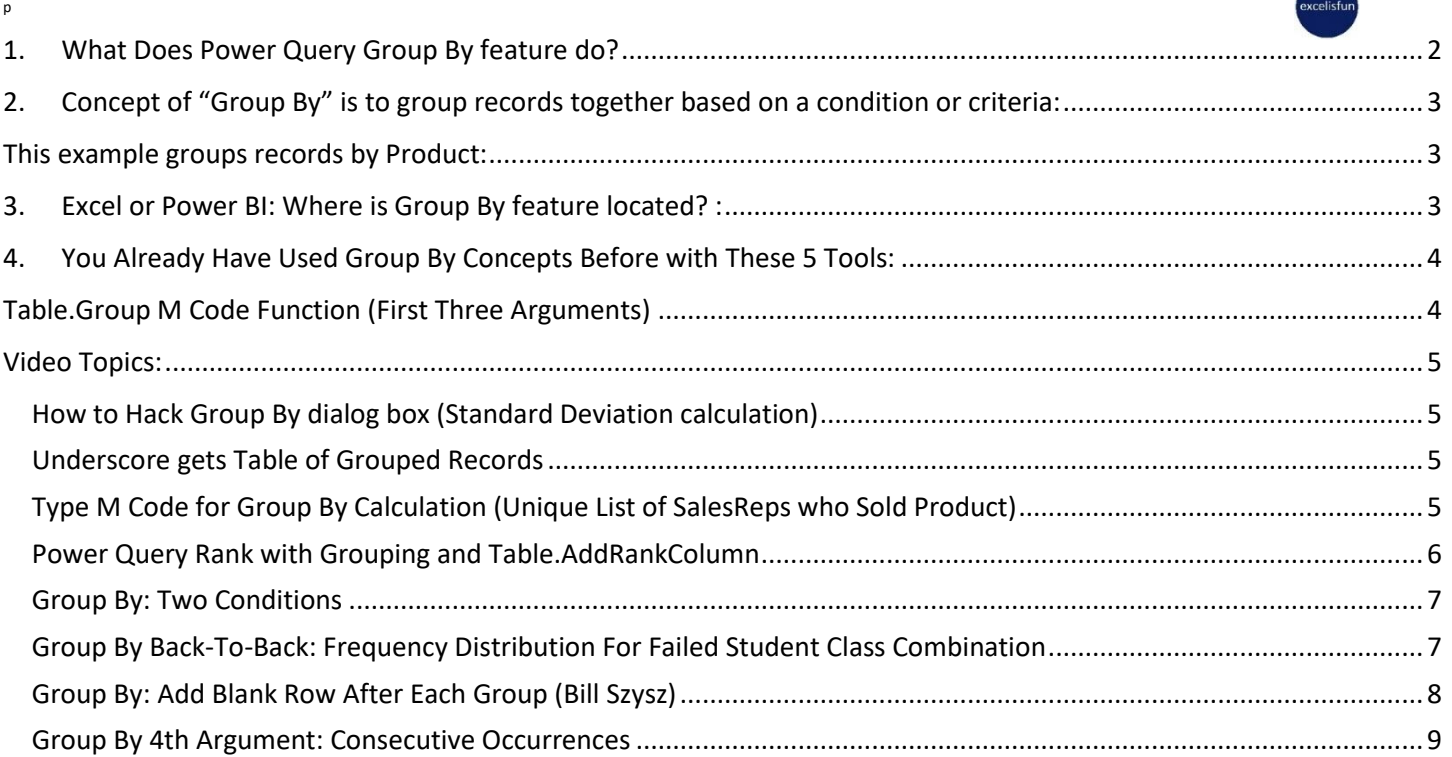

## <span id="page-1-0"></span>**1. What Does Power Query Group By feature do?**

- It creates tabular results with a unique list of items and specified calculations for each item in the unique list.
- The Group By feature will:
	- 1. Create a unique list of items from one or more columns and
	- 2. Make an aggregate calculation for each item in the unique list.
- Group By Power Query Feature is similar to:
	- i. PivotTables
		- 1. Where you get a Unique List of items in the Rows Area and make an Aggregate Calculation for each row in that Unique List.
	- ii. SUMIFS and COUNTIFS (and other similar functions)
		- 1. Where the function makes an aggregate calculation for each row in a column filled with a Unique List.
	- iii. SQL Group By
		- 1. Where the SQL code allows you to create a unique list of items and aggerate for each
			- row.
- Example of Group By in Power Query:

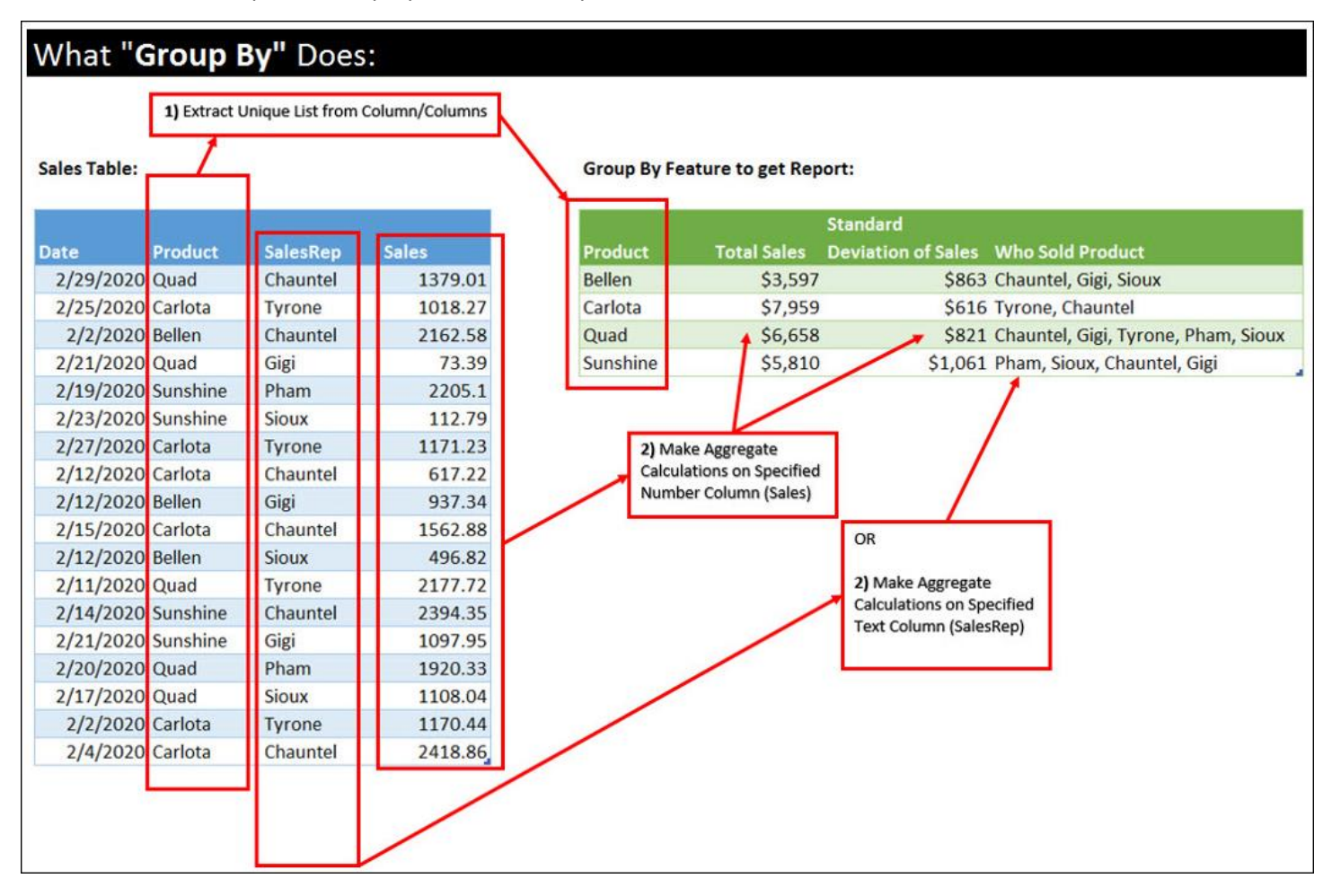

<span id="page-2-0"></span>**2. Concept of "Group By" is to group records together based on a condition or criteria:**

<span id="page-2-1"></span>**This example groups records by Product:**

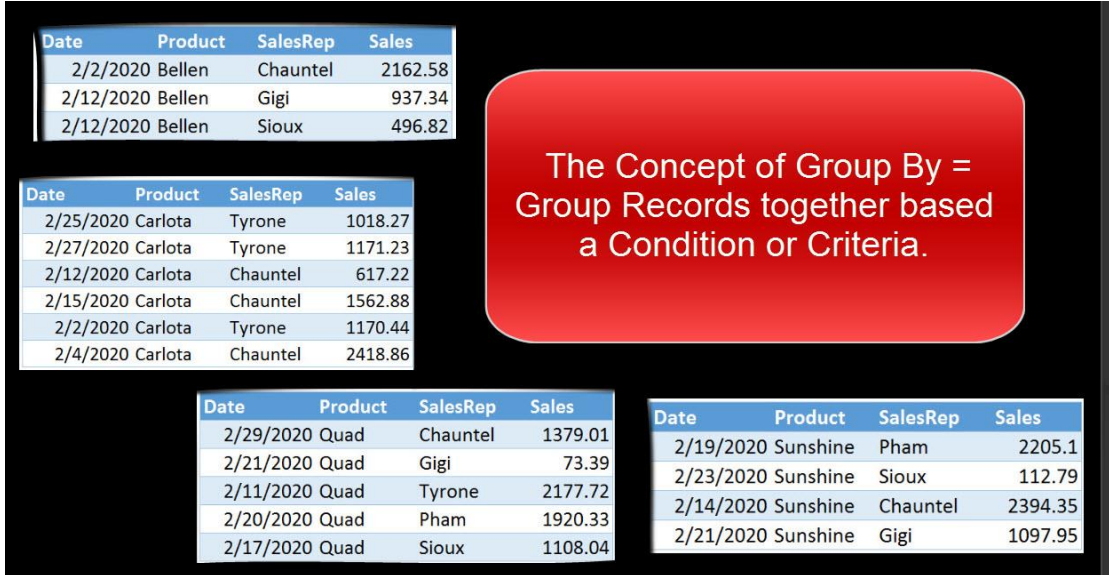

## <span id="page-2-2"></span>**3. Excel or Power BI: Where is Group By feature located? :**

Power Query Home Ribbon Tab in the Transform group:

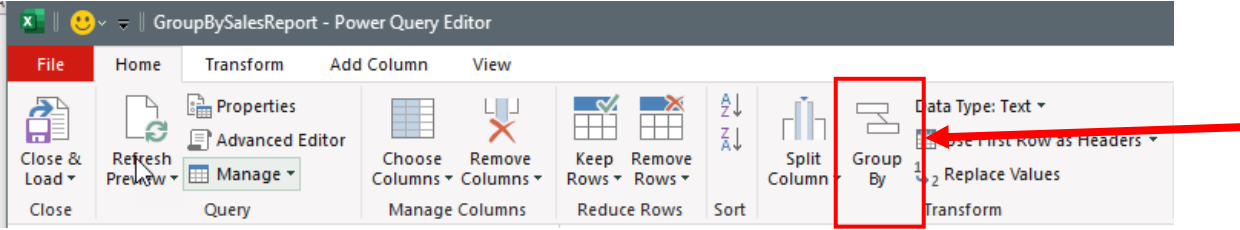

Power Query Transform Ribbon Tab in Table Group:

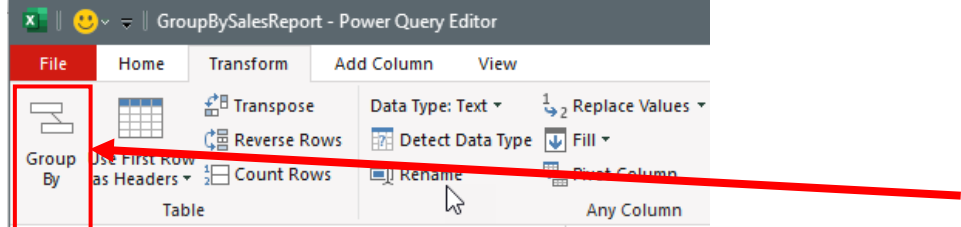

Right-Click Column/Columns you want to Group By:

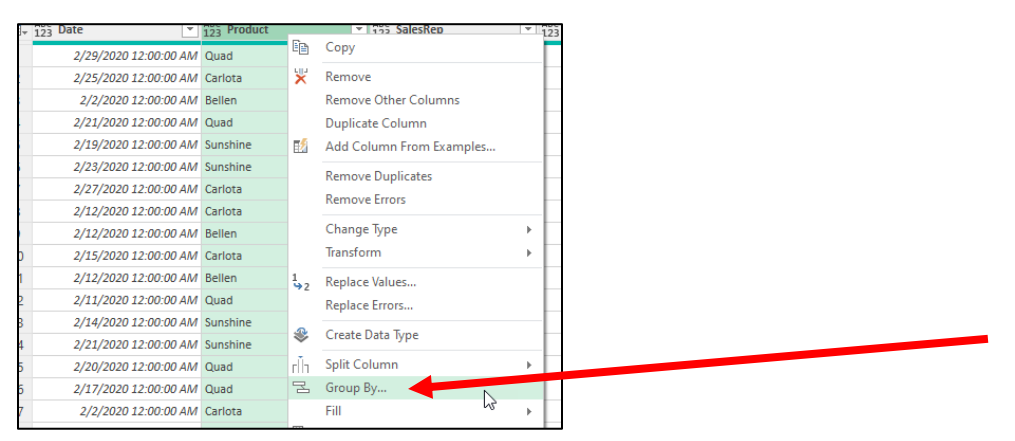

# <span id="page-3-0"></span>**4. You Already Have Used Group By Concepts Before with These 5 Tools:**

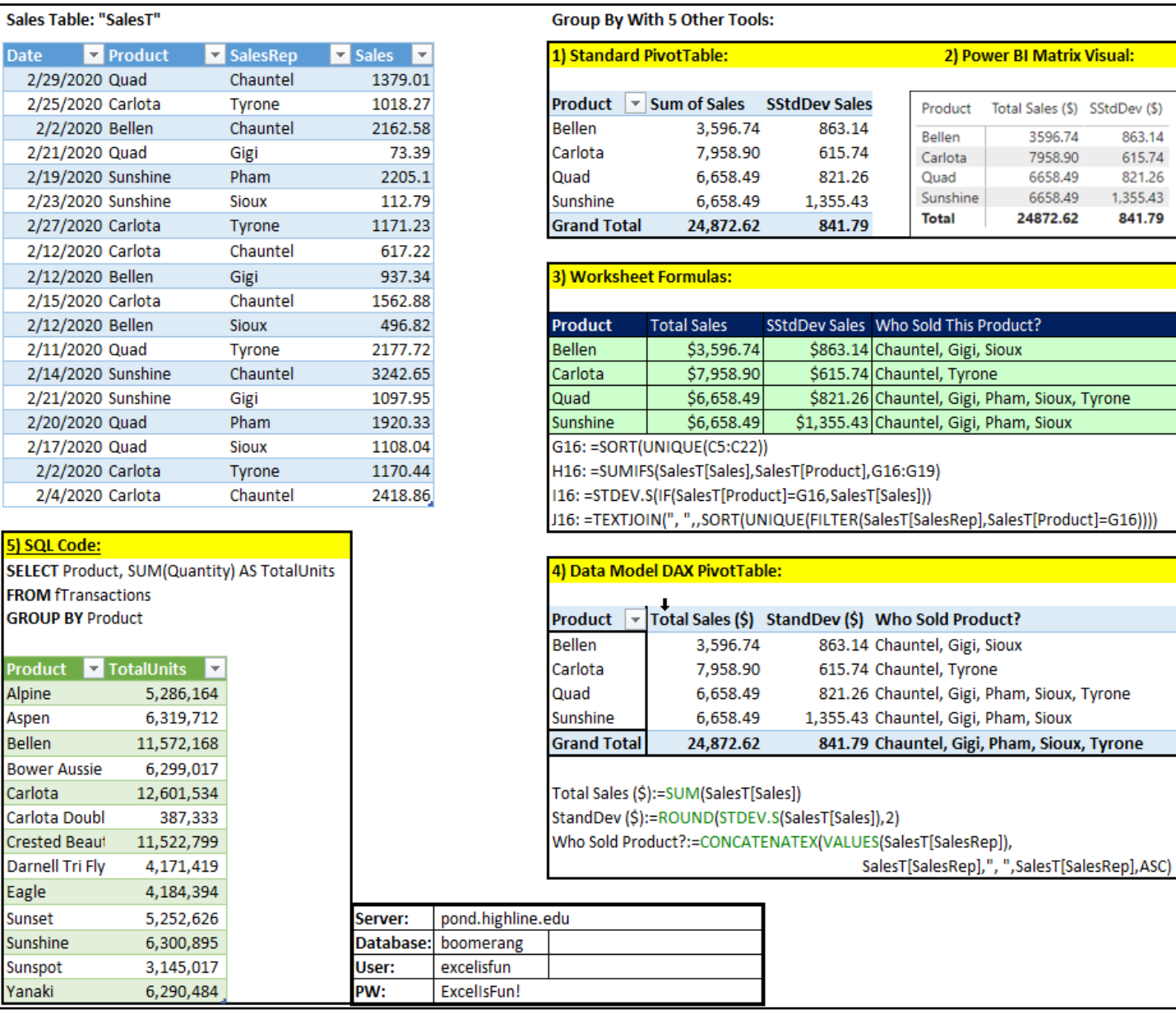

# <span id="page-3-1"></span>**Table.Group M Code Function (First Three Arguments)**

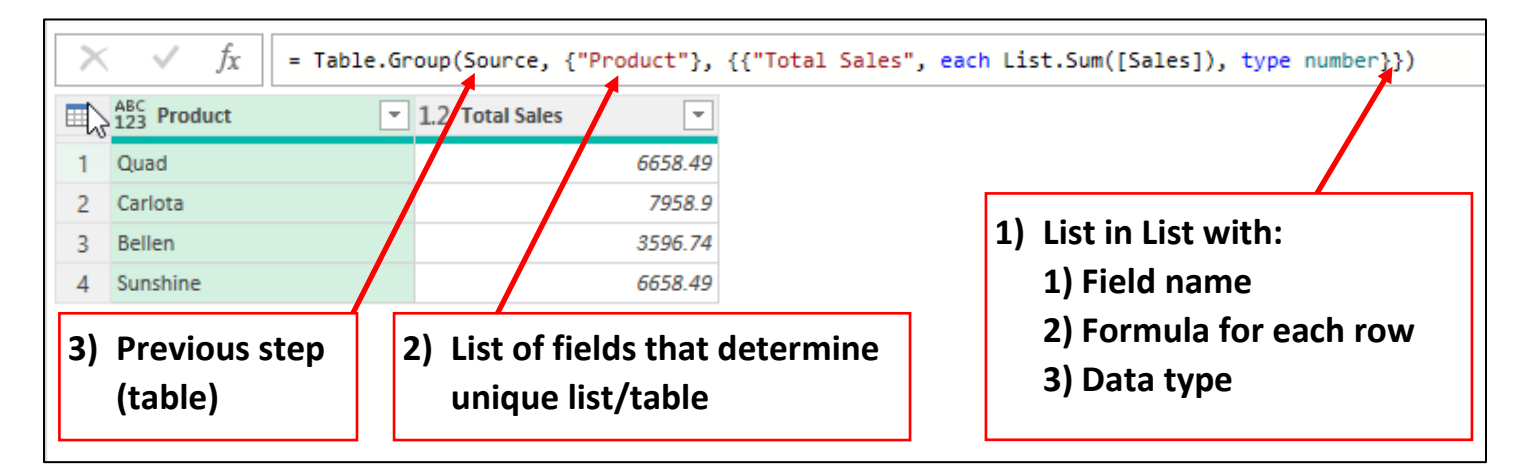

## <span id="page-4-0"></span>**Video Topics:**

#### <span id="page-4-1"></span>How to Hack Group By dialog box (Standard Deviation calculation)

- 1. Step 1: Using the Group By dialog box, add a place holder function like Sum
- 2. Step 2: Edit M Code in formula bar, like in the below picture where we changed the List.Sum function to List.StandardDeviation function

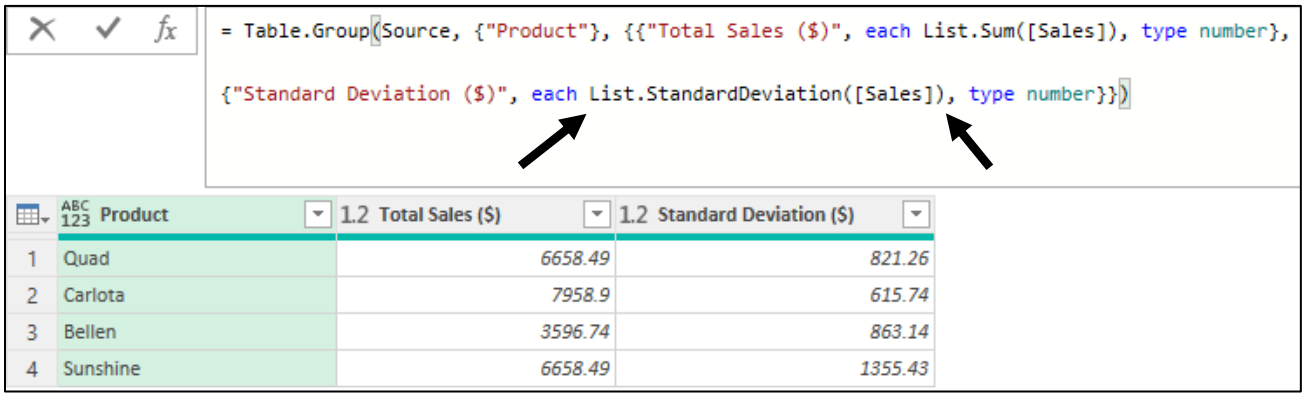

## <span id="page-4-2"></span>Underscore gets Table of Grouped Records

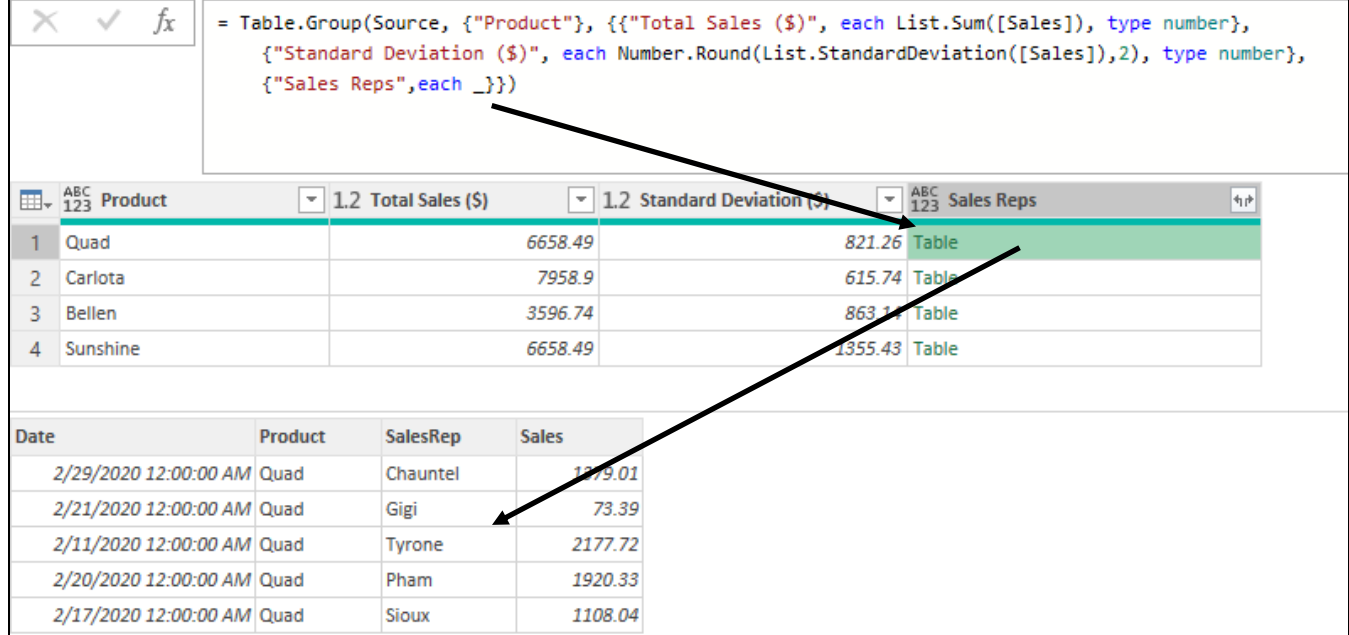

#### <span id="page-4-3"></span>Type M Code for Group By Calculation (Unique List of SalesReps who Sold Product)

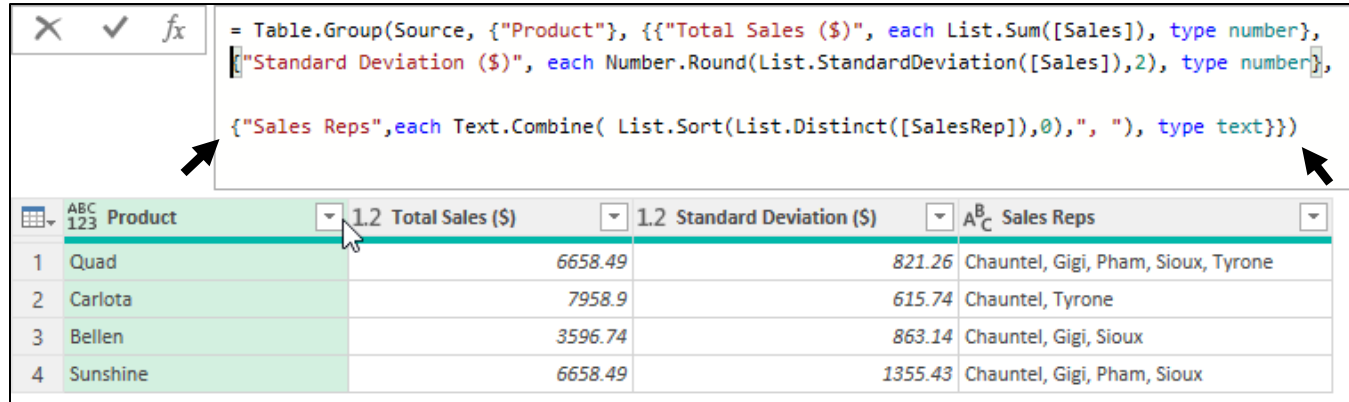

<span id="page-5-0"></span>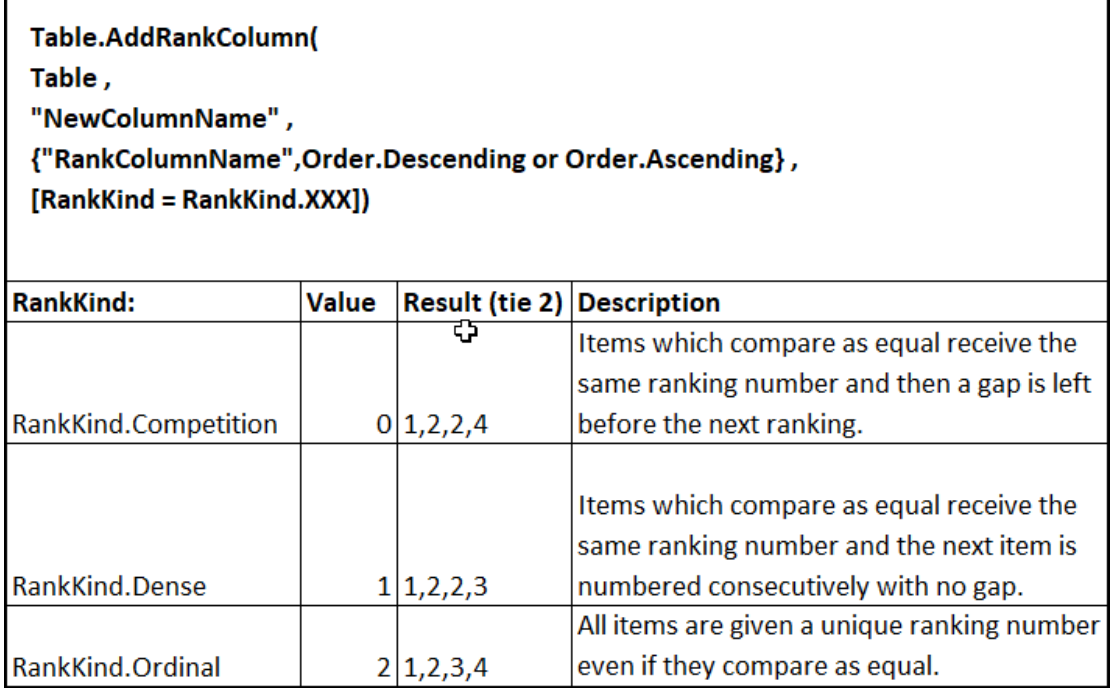

The below M Code shows how we accomplished these types of sort in the video:

```
let
   Source = Excel.CurrentWorkbook(){[Name="fSalesVideo"]}[Content],
   GroupProductSales = Table.Group(Source, {"Product"},
   {{"Sales($)", each List.Sum([Sales]), type number}}),
   Rank1224 = Table.AddRankColumn(GroupProductSales,"Rank1224",{"Sales($)",Order.Descending},
   [RankKind=RankKind.Competition]),
   Rank1223 = Table.AddRankColumn(Rank1224,"Rank1223",{"Sales($)",Order.Descending},
   [RankKind=RankKind.Dense]),
   AddIndex = Table.AddIndexColumn(Rank1223, "Index", 1, 1, Int64.Type),
   GroupSales = Table.Group(AddIndex, {"Sales($)"}, {{"T", each _},
   {"RankAve", each List.Average([Index]), type number}}),
   Expand = Table.ExpandTableColumn(GroupSales, "T",
   {"Product", "Rank1224", "Rank1223"}, {"Product", "Rank1224", "Rank1223"}),
   MoveFields = Table.ReorderColumns(Expand,
    {"Product", "Sales($)", "Rank1224", "Rank1223", "RankAve"})
in
   MoveFields
```
Result of M Code:

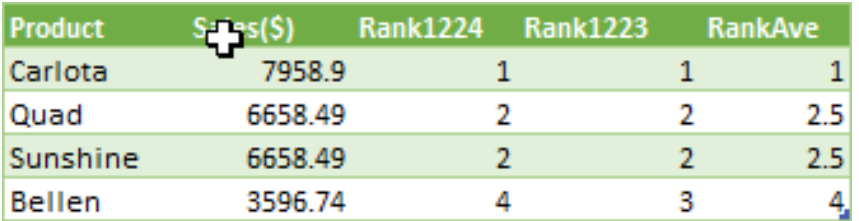

#### <span id="page-6-0"></span>Group By: Two Conditions

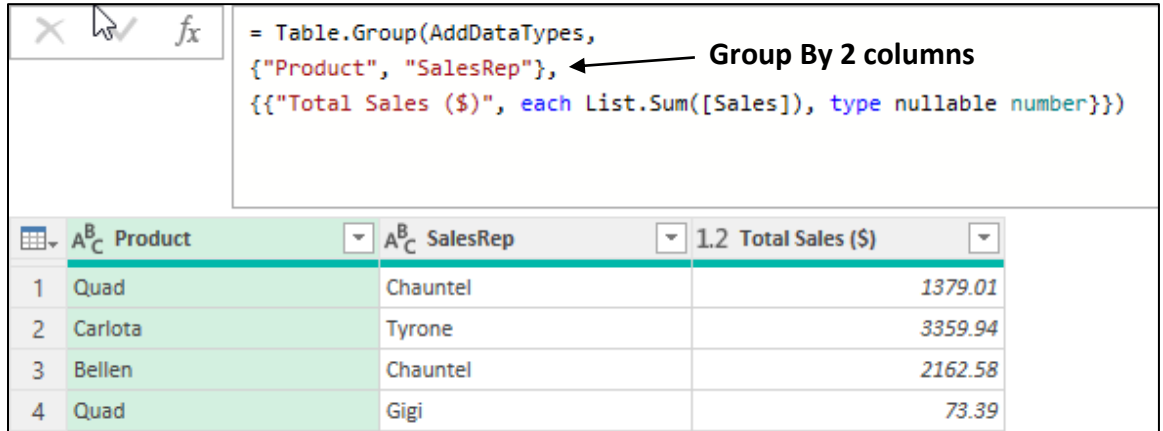

<span id="page-6-1"></span>Group By Back-To-Back: Frequency Distribution For Failed Student Class Combination

```
let
   Source = CsvFileDynamicFilePath,
    GetFailedClasses = Table.SelectRows(Source, each [Grade] < 0.7),
   GroupIDandQuarter = Table.Group(GetFailedClasses, {"SID", "Quarter"},
    {{"Count", each Table.RowCount(_), Int64.Type},
    {"Classes", each Text.Combine([Class],", "), type text}}),
    RemoveOneFailedClass = Table.SelectRows(GroupIDandQuarter, each ([Count] \langle > 1)),
    GroupFailClassComboCount = Table.Group(RemoveOneFailedClass, {"Classes"},
    {{"Count", each Table.RowCount(_), Int64.Type}}),
    SortCount = Table.Sort(GroupFailClassComboCount,{{"Count", Order.Descending}})
in
    SortCount
```
#### Result of M Code:

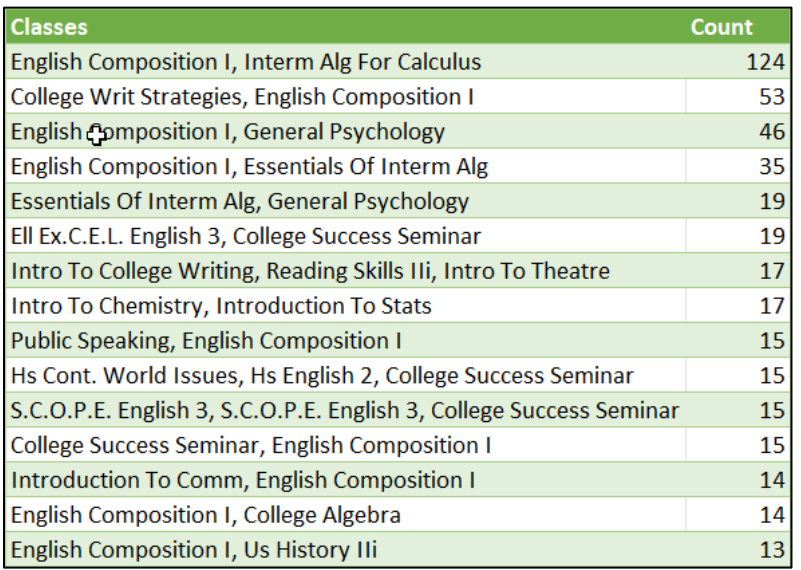

## <span id="page-7-0"></span>Group By: Add Blank Row After Each Group (Bill Szysz)

The goal was to add a blank row after each set of grouped records. To accomplish this, we used the Grouped By formula:

# **\_&#table({"Product"},{{null}})**

Where the underscore retrieved the table of grouped records in each row, the table literal created a one column table with a single null value, and the Join Operator (& Ampersand) allows us to append two tables.

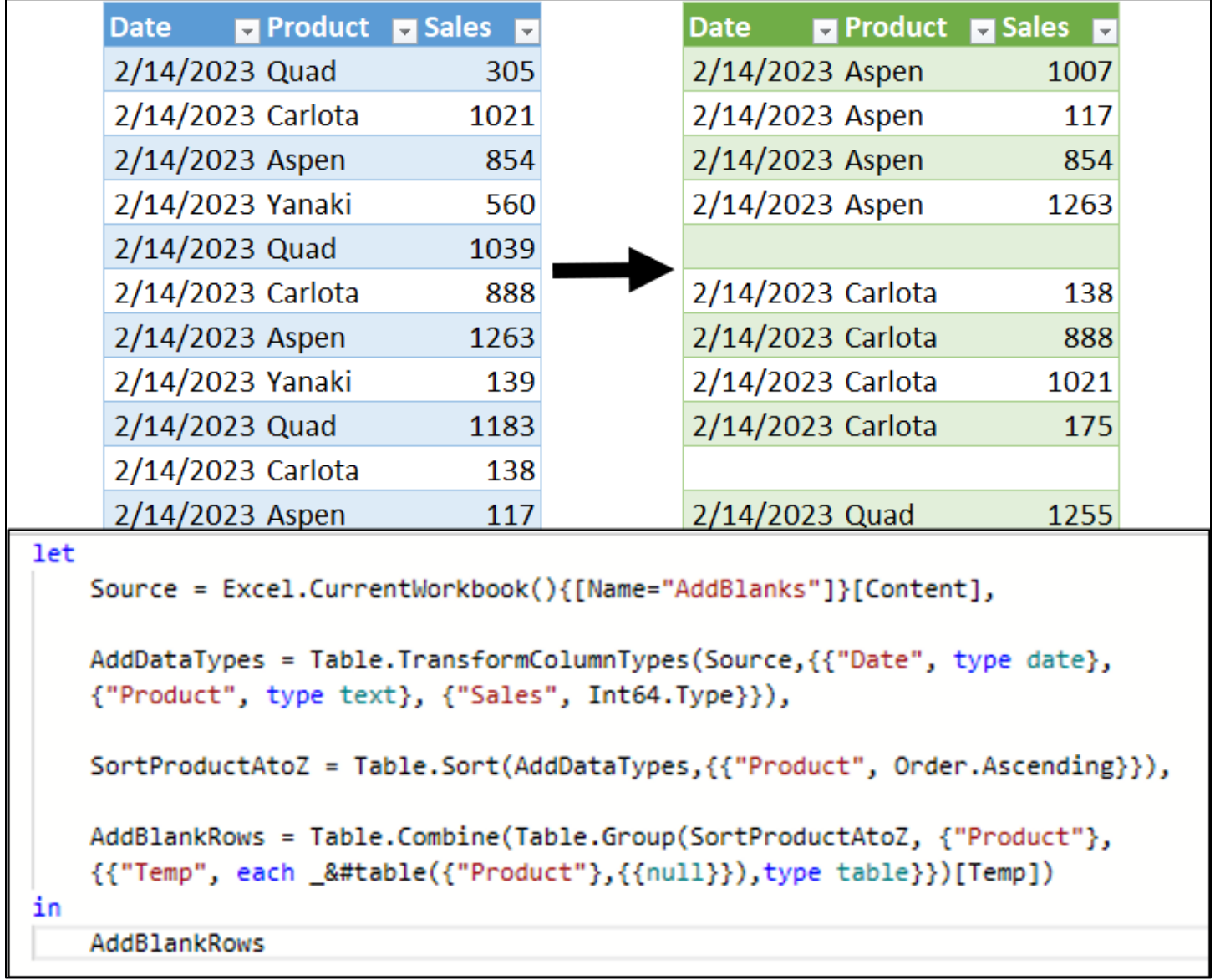

#### <span id="page-8-0"></span>Group By 4th Argument: Consecutive Occurrences

- Table.Group M Code function arguments:
	- o Table.Group(Table, GroupByColumns, ListAsListWithAggregations(NameAggregationType), GroupKind)
	- o \*\* The is a 5th argument, not discussed here.
- The fourth argument is GroupKind:
	- $\circ$  GroupKind.Global = 1 = Default
		- A Unique List is determined from the Group By Column and then the Group By Aggregation is performed.
	- $\circ$  GroupKind.Local = 0
		- **The Group By Aggregation is performed based on consecutive occurrences of items in the Group** By Column.

Baseball Example from video to create a Win/Loss Consecutive Occurrence Report, as show here:

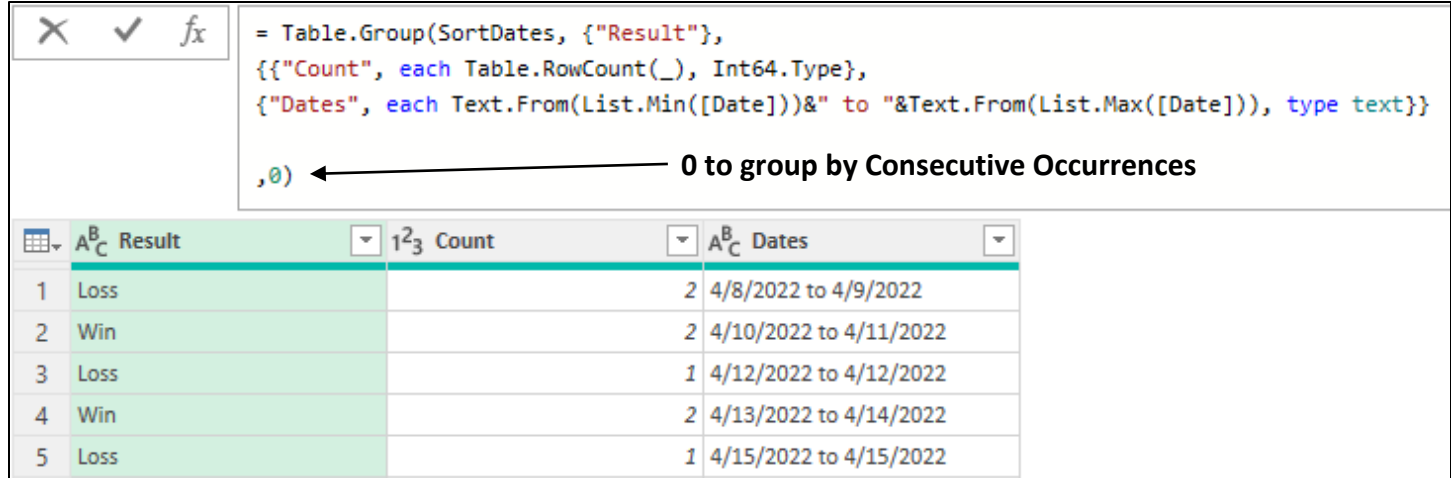